## Podešavanje kod radnika za slanje platnih lista e-mailom

Poslednja izmena 14/02/2025 8:07 am CET

Putem programa možemo poslati platne liste mailom.

Potrebno je urediti podešavanja radnika u meniju Šifarnici> Radnici.

## 1. Izaberemo meni **Šifarnici > Radnici**

2. Kliknemo na radnika kome želimo slati platne liste preko e-maila i izaberemo **Uredi**.

- 3. Izaberemo tab **Kontakti**
- 4. Unesemo e-mail adresu (na koju želimo poslati poštu)
- 5.Unesemo lozinku za otvaranje priloga u emailu:
- **PIB** (pri tome je bitno da je PIB upisan u podacima radnika)
- **datum rođenja** (pri tome je bitno da je datum rođenja upisan u podacima radnika)
- **ručni unos šifre** (ručno upišemo šifru)
- 6. Čekiramo opciju Pošalji platne liste e-mailom

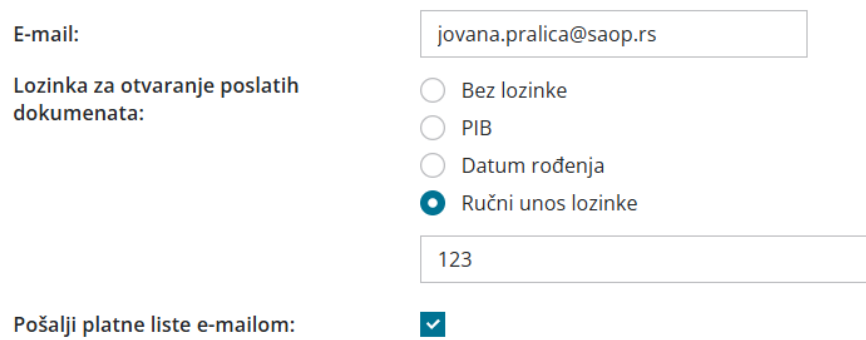

7. Po unosu svih podataka možemo obračunati platu i platnu listu poslati zaposlenom.

8. Pri slanju platne liste, program upiše podatke unete u podešavanju radnika (mail, šifru i šifru za slanje platne liste)

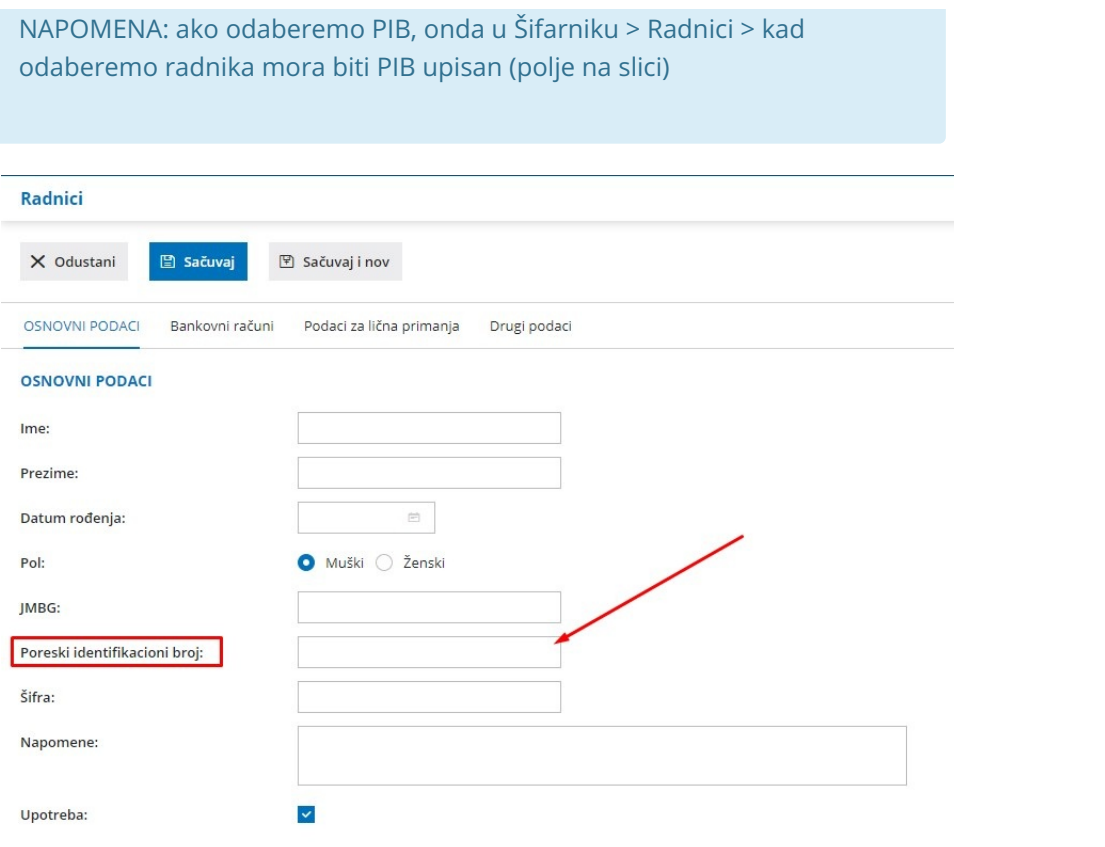